# Norstar Voice Mail

This voice mail is exclusively for Faculty and Staff.

Students may call 298-2713 to set up Voice Mail.

## Call 298-2709 to Request Voice Mail prior to initializing

### Initialize

Feature 981 Password - 0000 Press # Enter new password - can be 4-8 digits long, but can't start with a zero Press # Lift handset, at the tone, record your name in the company directory Press # to end recording To replay recording press 1, to erase & re-record press 2, press # to accept recording Press Rls

### Greeting

Feature 981 Enter new password you just created Press # Press 8 or Admin Press 2 or Greet Press 1 or Record Press 1 or Prime Press 1 or Yes Lift handset, at the tone, begin recording your greeting Press # to end recording To replay recording press 1, to erase & re-record press 2, press # to accept recording Press Rls

#### Listen to messages

Feature 981 Password Press # Press 2 or New (to listen to new messages) Press 8 or Erase (to delete messages)

\*\* See Startalk booklet for more options or listen to the recorded operator.

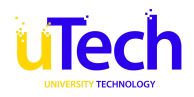